## **ENROLLING WITH CAREGIVER'S ASSISTANCE**

You can grant access to your family member or loved one to assist you with enrolment by adding them as your caregiver in HealthHub. This will grant them permission to manage Healthier SG on your behalf. Your caregiver can then add you as a care recipient to view your health records and manage your e-Services on HealthHub.

Follow the steps below to first grant access to the caregiver:

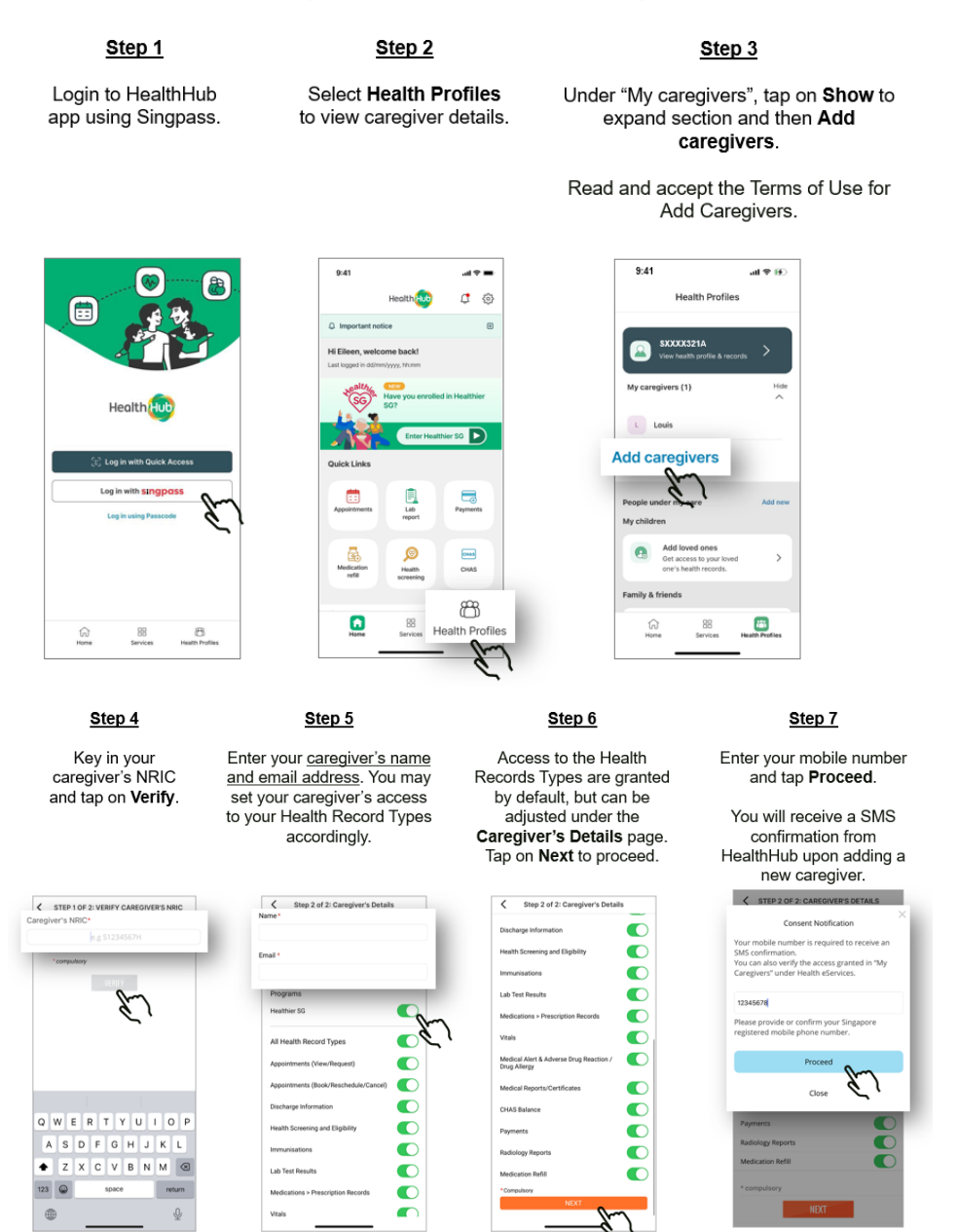

Please ensure that you have enabled "Healthier SG" access in the Caregiver's Details page (as shown in Step 5).

After this has been done, inform your caregiver to add your Health Profile under 'Add a Care Recipient'.

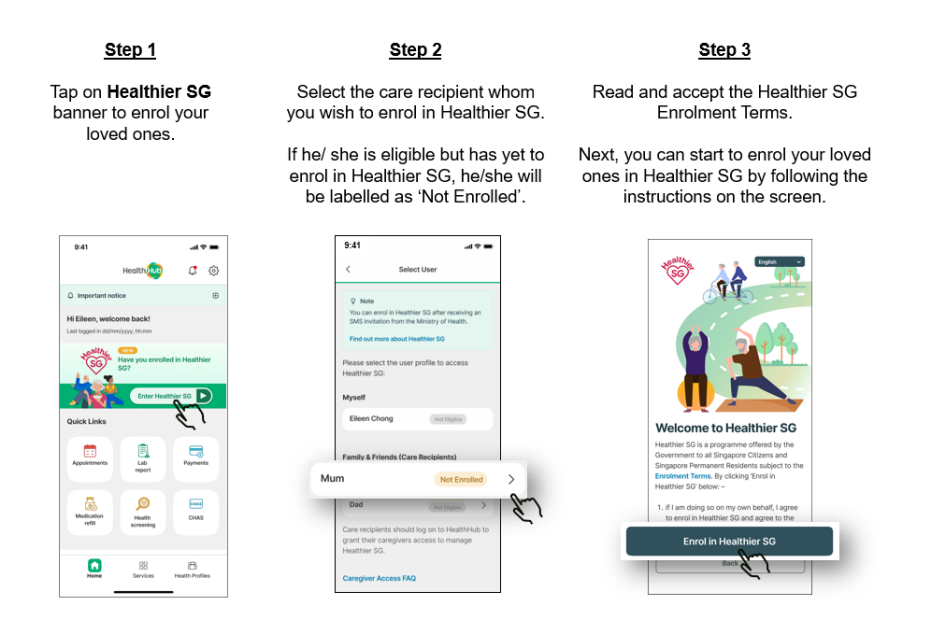

Once your caregiver has successfully added you as a care recipient, your user profile will be shown on HealthHub for them to assist with your enrolment if you are eligible to enrol to Healthier SG.

Alternatively, you may enrol to Healthier SG through the HealthHub web portal at [www.healthhub.sg](http://www.healthhub.sg/) by logging in with your Singpass.

HealthHub FAQs can be found here: [www.healthhub.sg/faqs](http://www.healthhub.sg/faqs)